กองกำกับและหลวจสอบ ดำนักงานป้องกันและปราบปรามการพ่อกเงิน

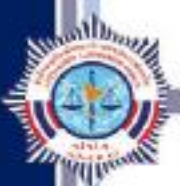

ระบบตรวจสอบรายชื่อบุคคล ที่มีความเสี่ยงสูงด้านการฟอกเงินและรายชื่อ บุคคลที่ถูกกำหนด (AMLO Person Screening System: APS)

#### **ระบบ APS**

เป็นระบบสารสนเทศที่อำนวยความสะดวกในการตรวจสอบรายชื่อบุคคลที่ถูกกำหนด (เกี่ยวข้องกับ **การก่อการร้าย) และรายชื่อบุคคลที่มีความเสี่ยงต่อการฟอกเงิน โดยสามารถค้นหาจาก หมายเลขบัตรประชาชน ชื่อ นามสกุล สถานะ มาตรา และหมายเลขหนังสือเดินทาง** 

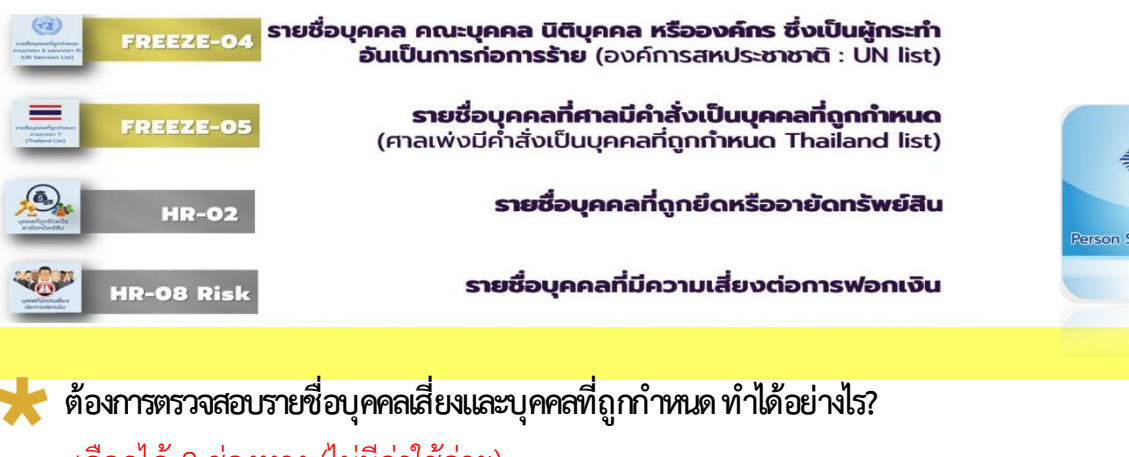

**เชื่อมต่อโดยตรง ผ่าน API Serverกิจการ Server ส านักงาน ปปง. ---> Web Browser & Application เชื่อมต่อระบบ APS ช่องทาง Web Service ตรวจสอบลูกค้าได้พร้อมกันหลายรายชื่อ** <u>ผ้ประกอบอาชีพ :</u> ที่มีลูกค้าจำนวนมาก/มีธุรกรรมต่อเนื่อง >1 ปีขึ้นไป • **ได้ข้อมูลแบบ full list ทุกครั้งที่ updateรายชื่อใหม่** • **ทบทวนความเสี่ยงลูกค้าได้รวดเร็ว** \* บริษัทต้องมีโปรแกรมเมอร์/นักพัฒนาระบบด าเนินการเชื่อมต่อ **<--- ตรวจสอบลูกค้าได้ทีราย จึงเหมาะกับ** ผู้ประกอบอาชีพ : ที่มีลูกค้าแบบครั้งคราว **ค้ารถยนต์(Car Dealer) ค้ารถยนต์ใช้แล้ว (Used Car) ร้านค้าทองค าและอัญมณี ธุรกิจค้าของเก่า เตรียมเอกสารให้ครบถ้วน แล้วลงทะเบียนได้ทั้ง Web/App** เลือกได้ 2 ช่องทาง (ไม่มีค่าใช้จ่าย) **Web Browser & Application** 

รายละเอียด <https://sed.amlo.go.th/content/detail/192>

**Line ID : aps admin** 

แนะนำการเข้าสู่ระบบ APS

**ตัวอย่างการลงทะเบียน**

**Link : t.ly/BFli**

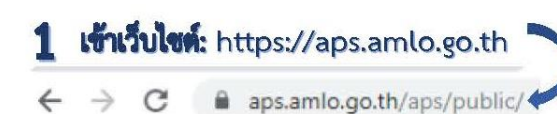

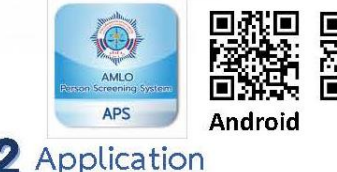

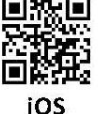

**APS** 

## ้วิธีการลงทะเบียน สำหรับผู้มีหน้าที่รายงาน

ระบบตรวจสอบรายชื่อบุคคลที่มีความเสี่ยงสูงด้านการฟอกเงินและรายชื่อบุคคลที่ถูกกำหนด

(AMLO Personal Screening: APS)

#### เตรียมเอกสาร

- สำเนาหนังสือรับรองการจดทะเบียนนิติบุคคล หรือใบสำคัญรับจดทะเบียนสหกรณ์
- หนังสือมอบอำนาจ (กรณีเจ้าของกิจการให้ผู้อื่นลงทะเบียนใช้งานแทน)
- สำเนาบัตรประจำตัวประชาชนของผู้มอบและผู้รับมอบอำนาจ เพื่อใช้ในการยืนยันตัวตนของผู้ใช้งาน CS

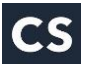

รับสิทธฺ์ ภายใน 30

\* โดยสแกนเอกสารทั้งหมดเป็น .pdf 1 file เท่านั้น (สามารถใช้ แอปพลิเคชั่น CamScanner ถ่ายภาพเป็น .pdf) \*กรณีที่มีการมอบอำนาจหลายบุคคล ให้ลงทะเบียนแยกรายบุคคล(ผู้รับมอบอำนาจ) โดยใช้เอกสารประกอบคำvอ ลงทะเบียนชุดเดียวกันได้

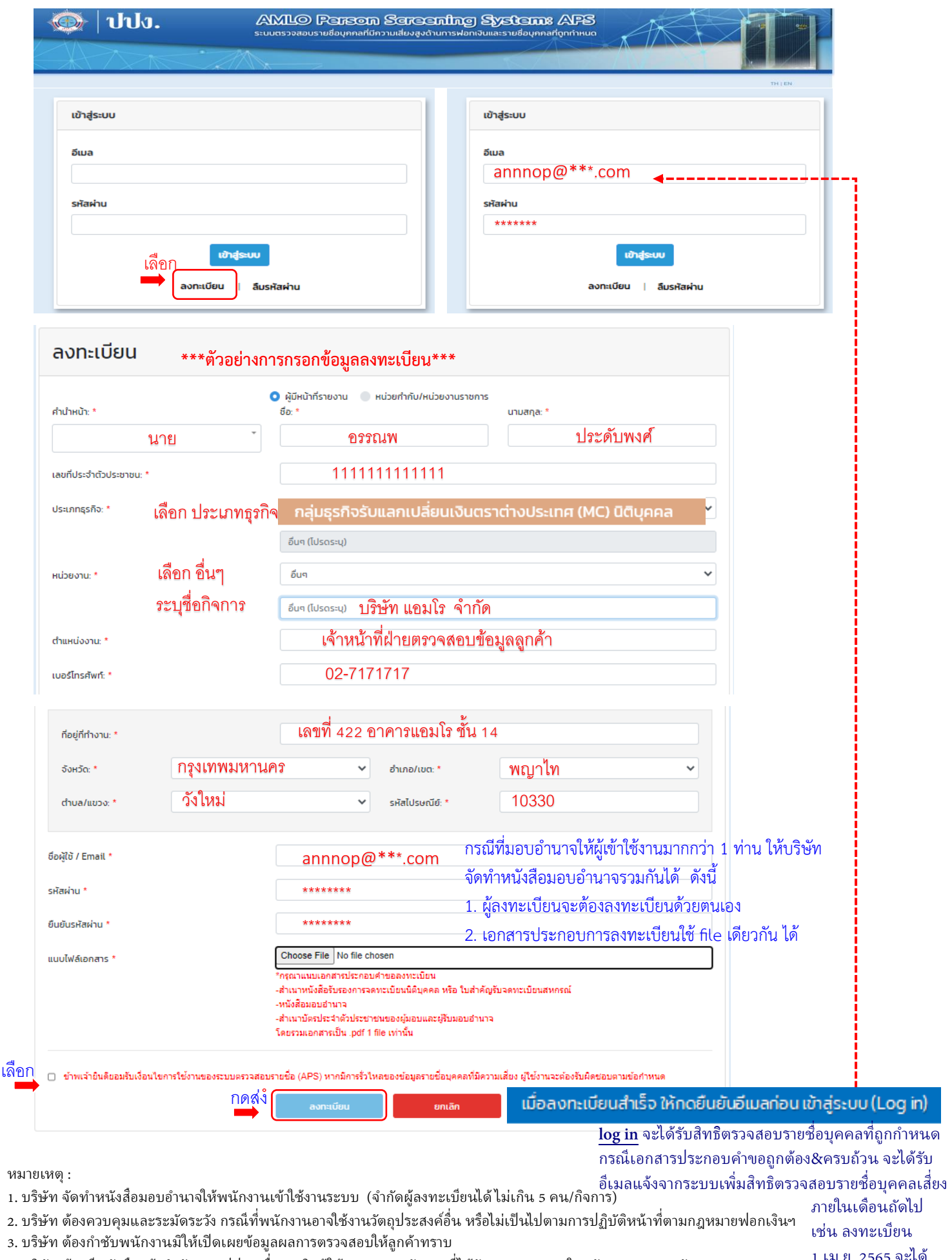

4. บริษัท ต้องมีหนังสือแจ้งสํานักงาน ปปง. เพื�อยกเลิกผู้ใช้งาน หากพนักงานที�ได้รับมอบหมายรายใด พันจากสภาพพนักงาน ข้อ 2/3 บริษัทอาจจะมีความผิดตามกฎหมาย

ข้อ 4 พนักงานเมื่อพ้นจากสภาพพนักงานแล้ว สามารถใช้งานได้หากไม่แจ้งยกเลิก และเป็นการใช้งานตามที่บริษัทมอบหมายไว้ตามข้อ 1 พ.ค.2565

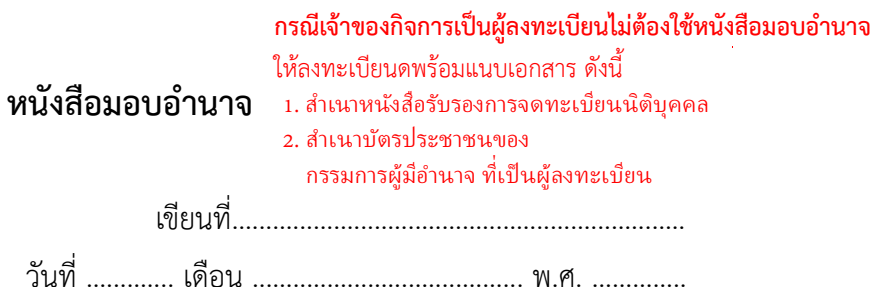

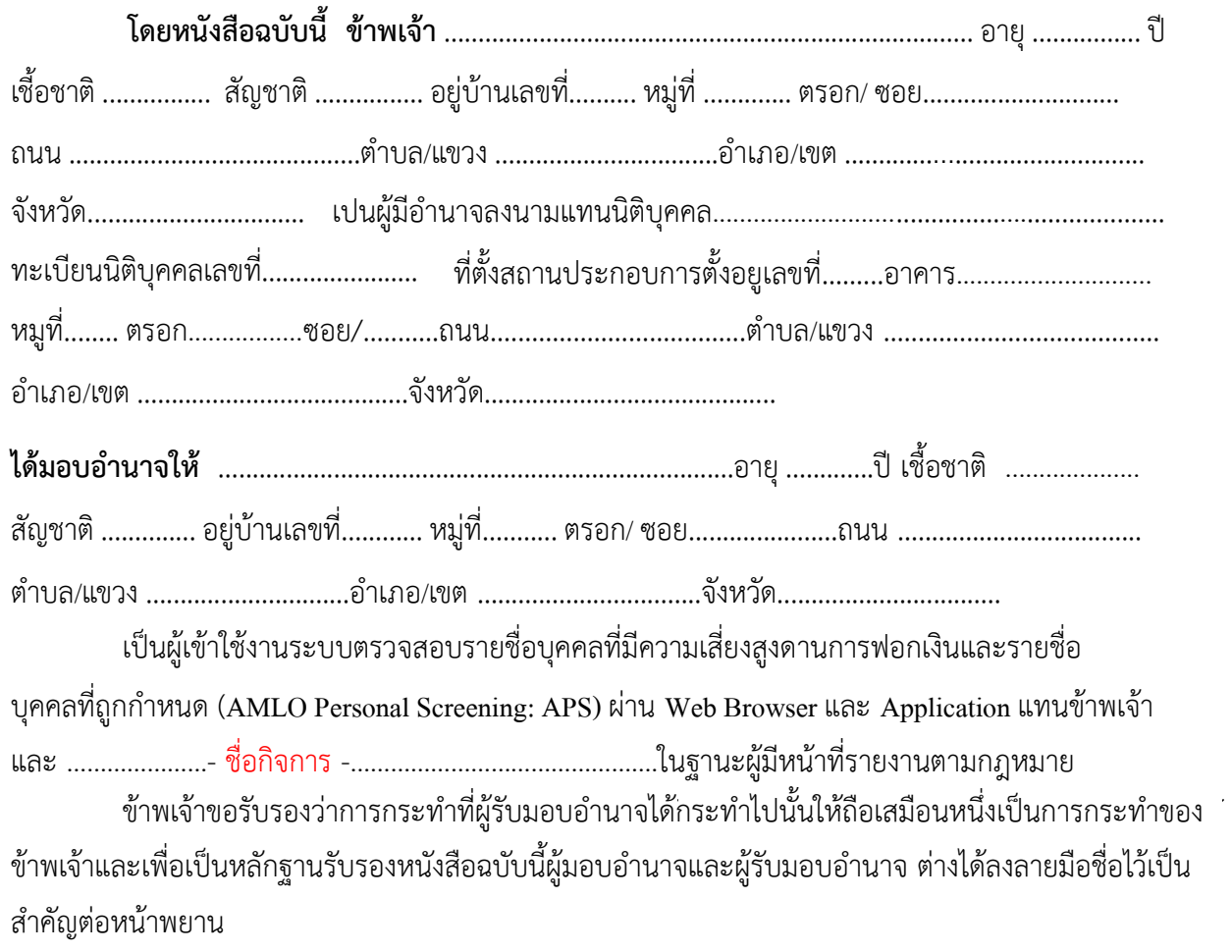

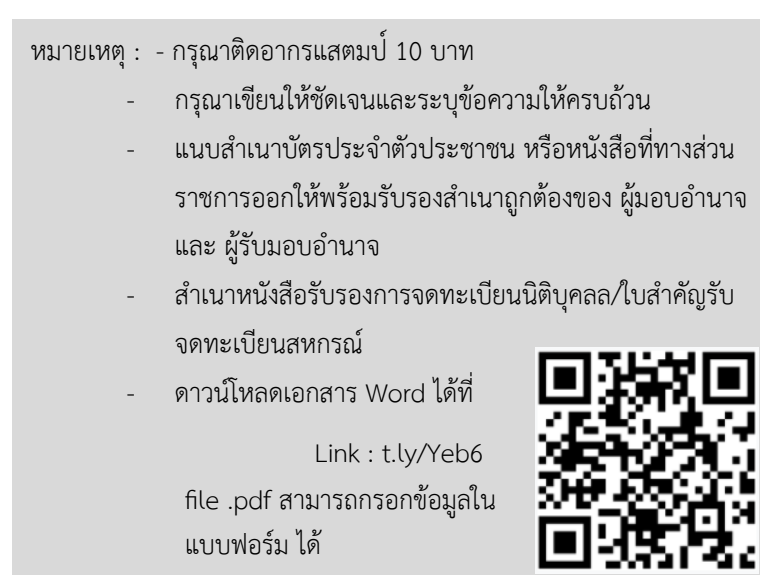

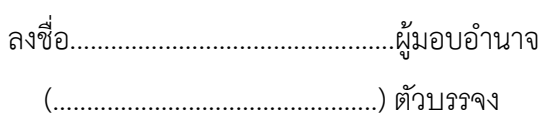

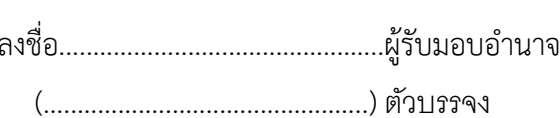

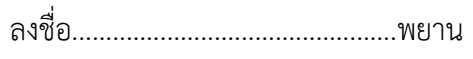

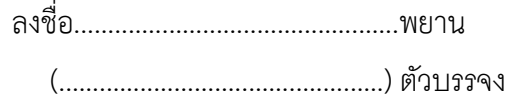

# ประทับตราบริษัท

### หนังสือมอบอำนาจ

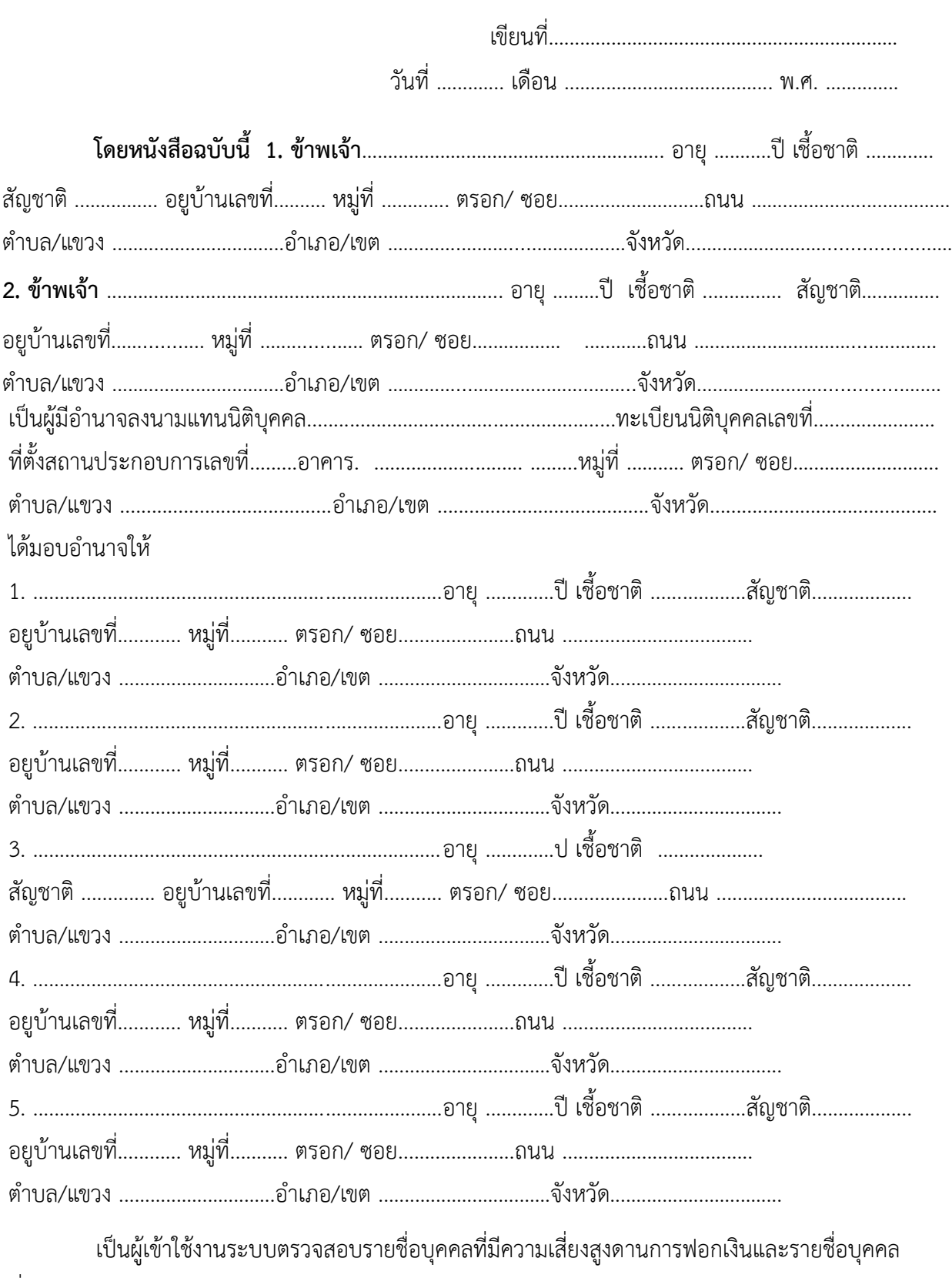

ขาพเจาขอรับรองวาการกระทําที่ผูรับมอบอํานาจไดกระทําไปนั้นใหถือเสมือนหนึ่งเปนการกระทําของ ข้าพเจ้าและเพื่อเป็นหลักฐานรับรองหนังสือฉบับนี้ผู้มอบอำนาจและผู้รับมอบอำนาจ ต่างได้ลงลายมือชื่อไว้เป็น สําคัญตอหนาพยาน

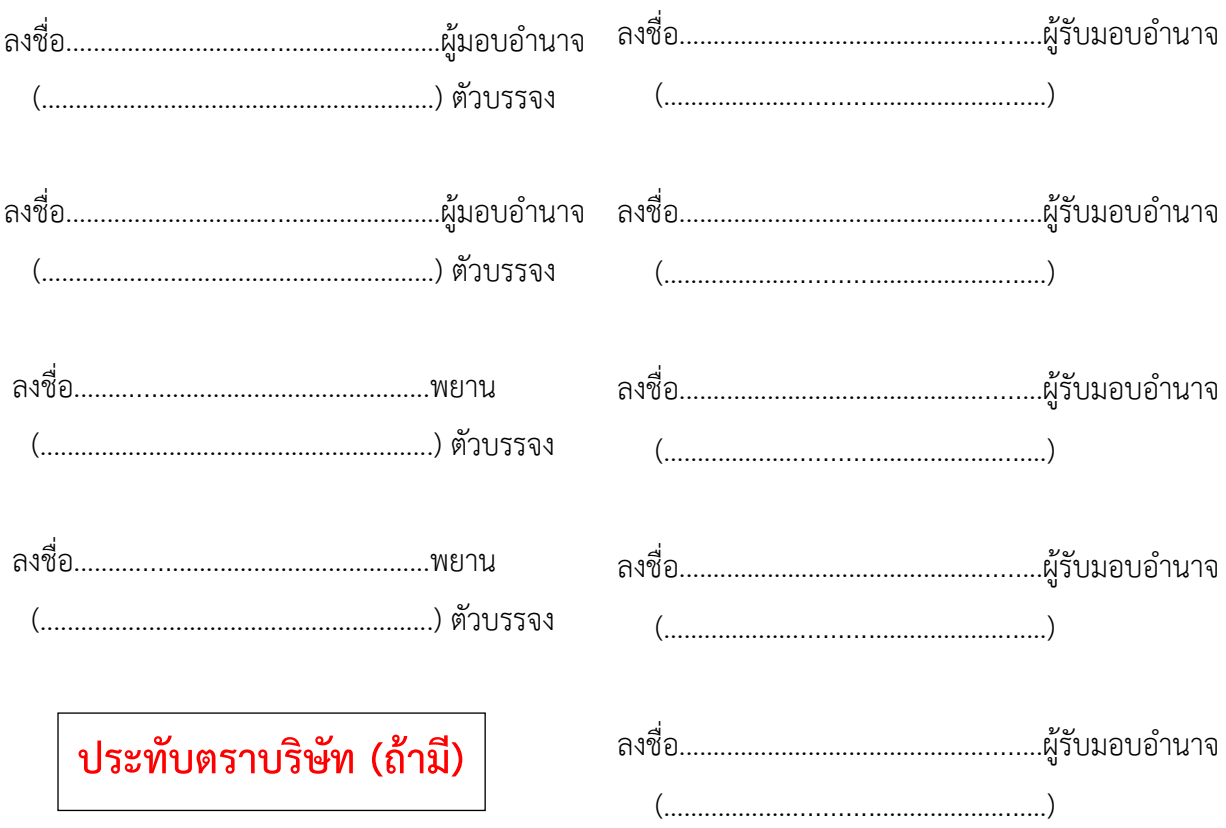

หมายเหตุ : - กรุณาติดอากรแสตมป์

- กร ณาเขียนให้ชัดเจนและระบ ข้อความให้ครบถ้วน
- แนบสำเนาบัตรประจำตัวประชาชน หรือหนังสือที่ทางส่วนราชการออกให้พร้อมรับรองสำเนา ถูกต้องของ ผู้มอบอำนาจ และ ผู้รับมอบอำนาจ . .
- สำเนาหนังสือรับรองการจดทะเบียนนิติบุคลล/ใบสำคัญรับจดทะเบียนสหกรณ์ . .